## Come visualizzare i Turni di un singolo Educatore

**Descrizione** 

Potete visualizzare tutti i turni di un Educatore accedendo alla pagina [Educatori->Turni](https://www.easynido.it/amministratore/turni-educatori)

In questa pagina è presente l'elenco di tutti i vostri educatori (voi compresi) con una visualizzazione per giorno o settimana.

Cliccando sul nome del singolo educatore accanto verrete rimandati ad una pagina contenente il dettaglio dei suoi turni.

## Educatori - Dettaglio Turni

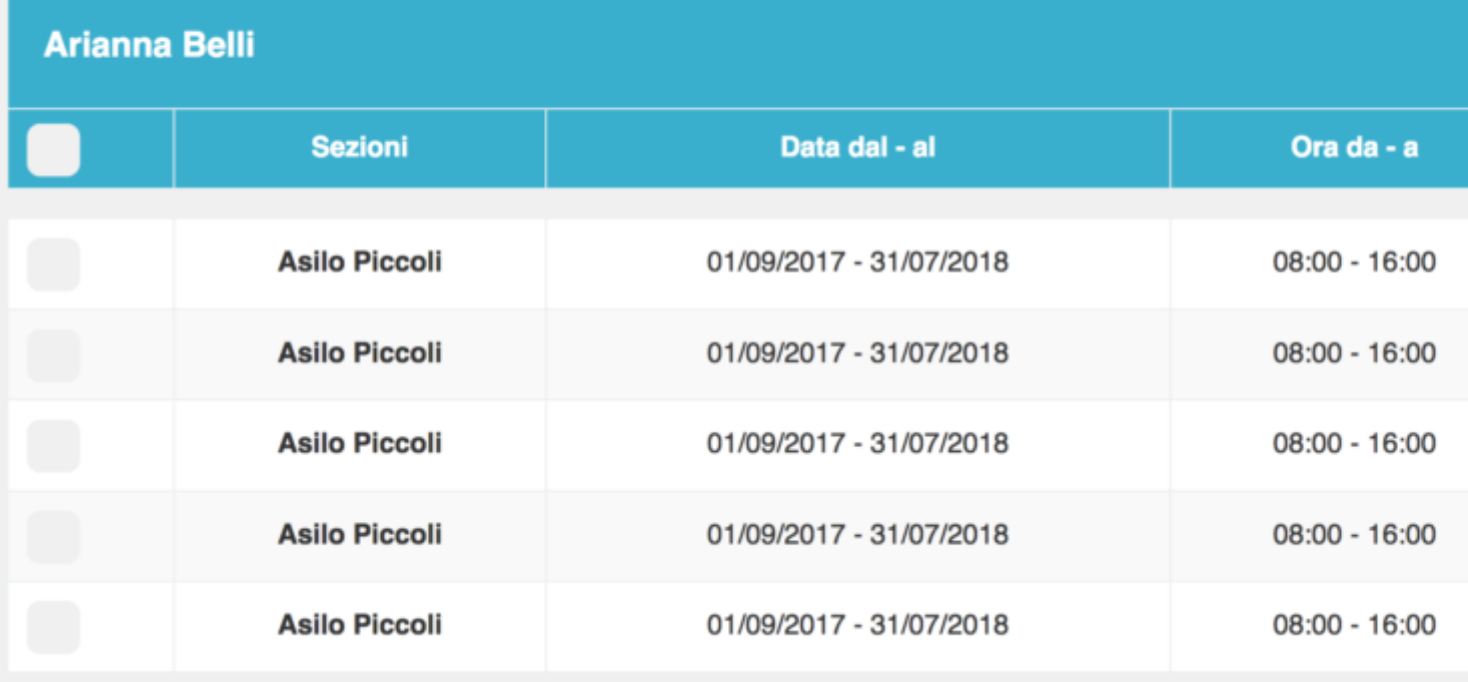

Da questa pagina è possibile editare un turno cliccando sull'iconcina celeste con la matita, cancellare un turno (icona rossa a forma di cestino) o crearne uno nuovo Tasto blu in alto a destre "+ Crea Turno"

Qualora facciate dei cambi è possibile inviare una notifica all'educatore/educatrice cliccando sul tasto "Invia notifica cambio turno". L'educatore/ice riceverà una mail che l'avvisa che sono stati fatti dei cambi e di accedere al sistema per verificare i nuovi turni.